## **College Board – PSAT and SAT Directions**

## **Step 1: go to:<https://studentscores.collegeboard.org/home>**

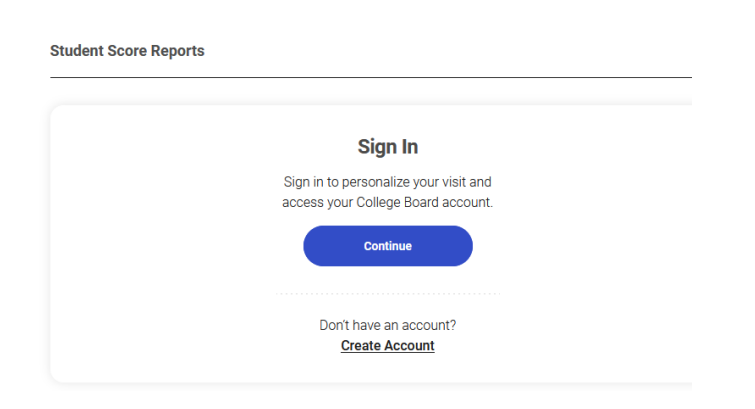

**Step 2: Log in – if you don't know your username or password – check with your counselor before creating a new account.**

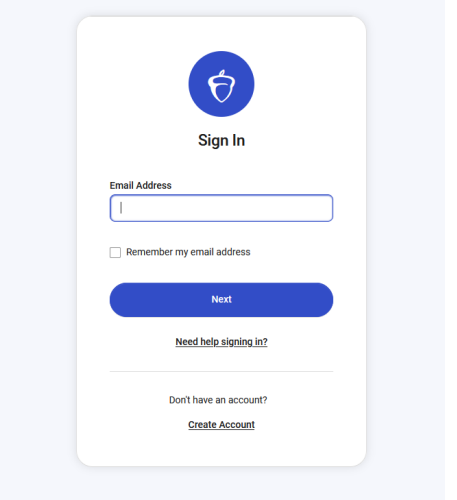

**Step 3: Print or save a copy of your score report – please be sure the report has your name, overall scores and individual test scores (it is a 4-page document).**

**Step 4: Submit the score report with your CRTEC Application or email the document to Lisa Seigel, [lseigel@eatonresa.org.](mailto:lseigel@eatonresa.org)**